# 表計算ドキュメント (Calc)

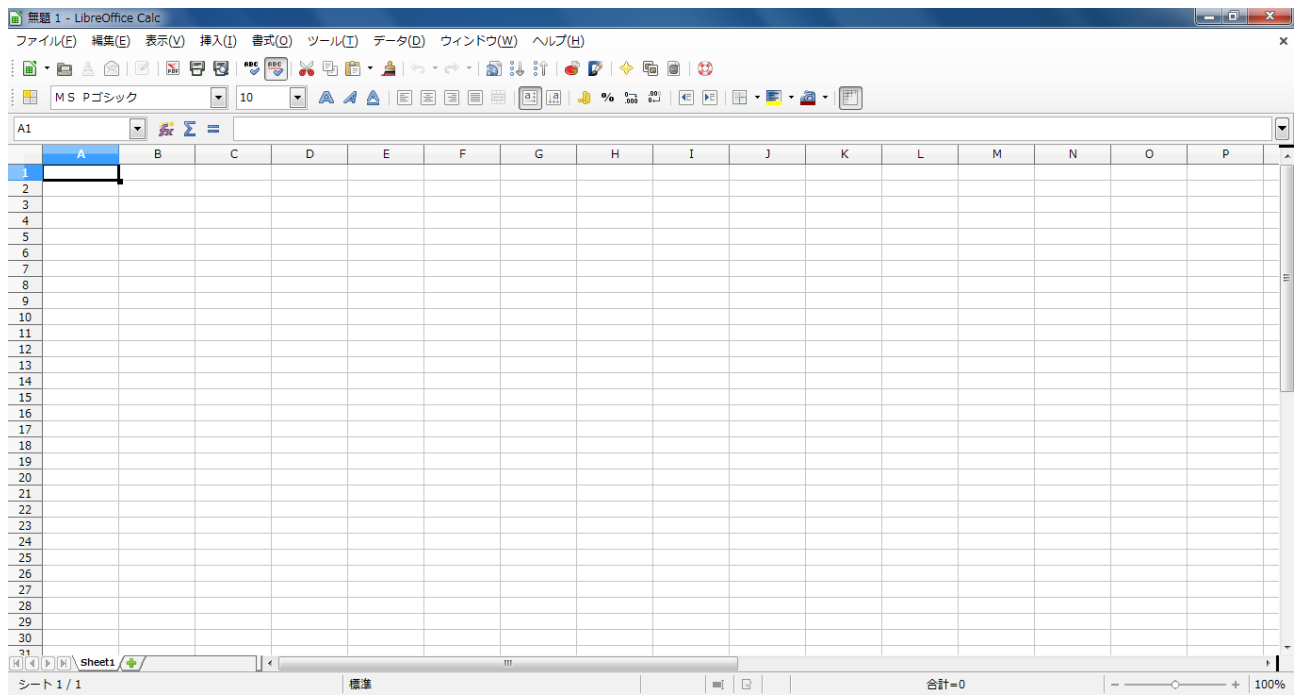

Excel とはマクロや関数が若干違うと言われていますが、ooo より LiberOffice のほうが、 そして LiberOffice でもバージョンが新しくなるごとに互換性は高められているようです。

筆者は MS 社 Excel で VBA マクロを使い、電気関係の公式などを計算させていましたが、 Calc オプションから【VBA 属性】の項目全てにチェックを入れただけで、問題なく移行できました。 同じ Basic 系のマクロなので、移行時の不具合も、そうなさそうです。

関数ウィザードで全てを表示させて比較しましたが、ほとんど一緒で、違うのを探すほうが 難しいかもしれません。

電気の公式の難しさ以外は、筆者は平均的な表計算のユーザーだと思いますが、 普段使用していて思う Excel との相違を列記してみます。

Calc はよく MS 社 Excel2003 相当と言われます。

# ワークシートサイズの比較

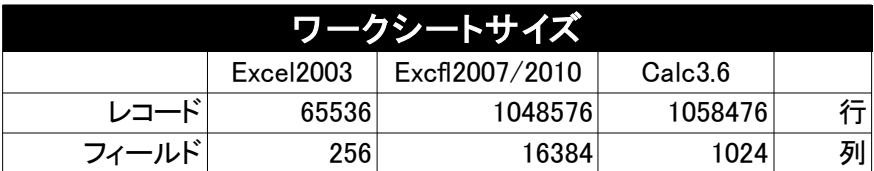

ワークシートサイズだけで見ると、2003 は超えているが、2007 には届かないと いったところでしょうか。

(筆者はレコードが 65536 では足りなかったことがありますが、経験的にフィールドが 16384 列も必要なのかどうかという疑問は別の話とします。)

### 2007 以降にあって 2003 及び Calc にないもの

Excel2003 から 2007 になって、一番使えると思った機能は【色フィルター】です。 セルに設定した特定の背景色を、フィルターで抜き出すことができるという簡単な機能ですが、 あるデータを処理段階に応じて色分けし、色フィルターをかけて進行状況を把握するのに、 非常に役立ったことがあります。 ありそうでなかった機能で、残念ながら Calc には未だ採用されていません。

### 数式は半角で

Excel は全角で【=5\*6】と入力しても計算しましたが、Calc は半角入力でなければ 数式と判断しません。

#### セル内での改行

Excel 【Alt+Enter】 Calc 【Ctl+Enter】

## 選択範囲に一括入力

Excel 【Ctl+Enter】 Calc 【Alt+Enter】

#### 表示倍率

- Excel ワークシートごとに異なる表示倍率を設定できる。
- Calc ワークシートごとに異なる表示倍率は設定できない。 表示倍率を設定すると、すべてのワークシートにその倍率が適用される。

### マルチドキュメントインターフェイス( MDI )

Excel MDI 対応 Calc 非対応 (SDI)

MDI とは、親ウィンドウで複数の子ウィンドウを管理するインターフェイスのこと。

SDI では使用する数だけアプリケーションウィンドウが立ち上がる。

 \* 筆者は MDI で表示させるメリットが今一分からず、使い勝手も好きではありません。 MDI の使い勝手は改善されていますが、逆に SDI に近づいているような気がします。 現在の MDI ならそこまでやる必要はないのでしょうが、習慣で Excel 使用時でも MDI で 表示させずにわざわざ別ウィンドウで表示させます

ooo の時代はパスワード保護機能がなかったり、結合したセル間に行や列が挿入できなかったり 色々不満はありましたが、現在の Libre Office では対応していて、日々進化しています。

分析の際多用するピボットテーブルのフィルタやドリルダウン・グラフ化、VLOOKUP 関数など、 筆者が使用する範囲においては、Excel に引けを取ることはないと思います。